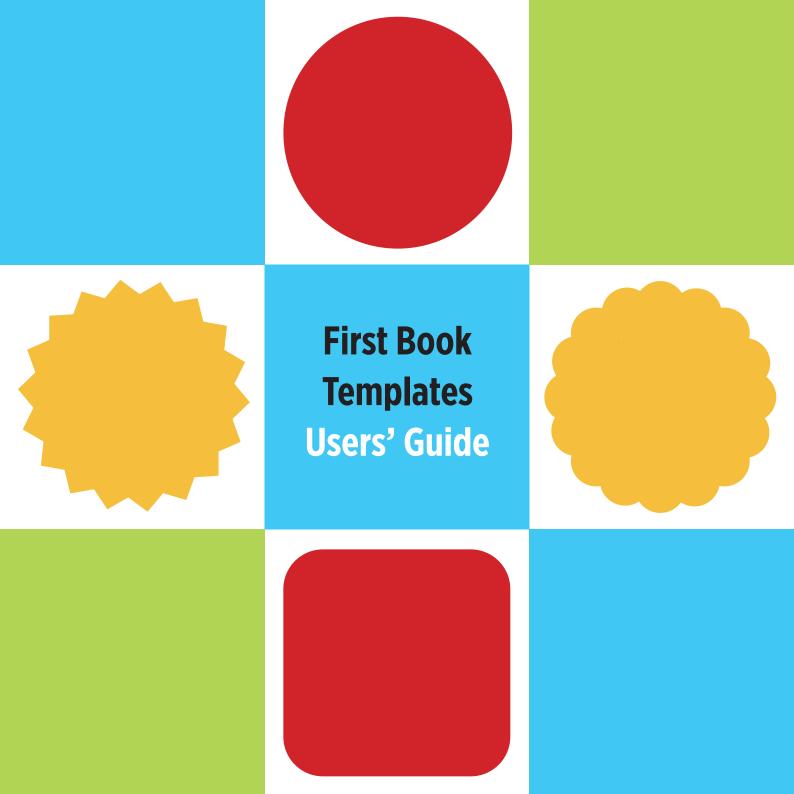

#### **Welcome to the First Book Templates Series**

We hope these templates will be a useful tool for you as you design children's books.

#### What You'll Need to Know to Use the Templates

These templates were designed using Adobe InDesign software. To use the templates, you will need the InDesign application. You can find a free seven-day trial of Adobe InDesign here: https://www.adobe.com/products/indesign/free-trial-download.html

You will also need to have working knowledge of the InDesign software. To brush up on your InDesign skills, there are many tutorials on the Adobe website: https://creativecloud.adobe.com/cc/learn/app/indesign
You can also find many tutorials and answers to questions by searching Google.

The InDesign skills you will need include:

- Creating text boxes, selecting and sizing typography
- Creating image boxes and importing images
- Creating color palettes
- Knowledge of Parent Pages
- Knowledge of Layers
- Knowledge of Character Styles
- Some skills in type manipulation for book cover
- Basic understanding of preparing files for offset printing

#### **Selecting Your Templates**

There are five First Book Templates to choose from, each using a different shape motif throughout the pages. The choices are as follows:

First Book Templates\_Circles

First Book Templates\_Scalloped Circles

First Book Templates\_Starbursts

First Book Templates\_Squares

First Book Templates\_Rounded Corners

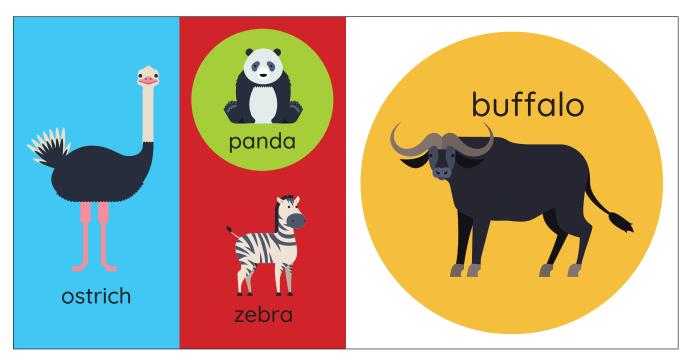

First Book Templates\_Circles

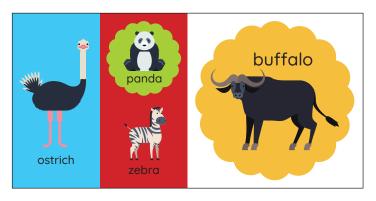

First Book Templates\_Scalloped Circle

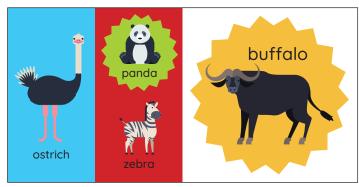

First Book Templates\_Starbursts

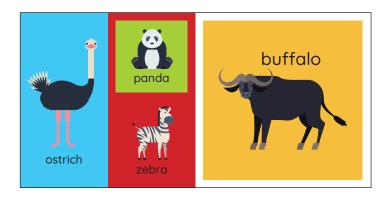

First Book Templates\_Squares

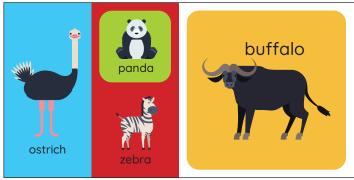

First Book Templates\_Rounded Corners

Choose which template you would like to use for your book. **Please use one shape motif only per book,** in order to keep the design simple and harmonious.

### **Using Parent Pages**

There is a full library of parent pages to help you create interesting layouts. Experiment with using different right and left page combinations. Shape motifs can be removed to create simple page layouts. (See examples on following pages).

**Important Note:** When parent pages are opened, all items on the pages will be **locked**. To **unlock** the items, highlight the pages you would like to unlock in the Pages panel, and choose "Override All Parent Page Items" from the list. Now all items on the pages will be unlocked.

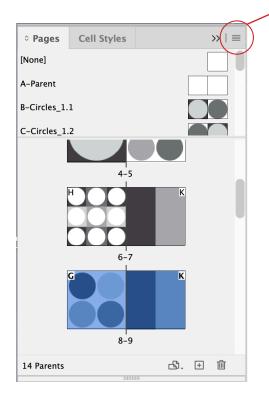

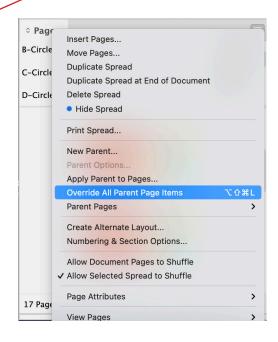

### **Naming Your InDesign Files and Assets**

## **InDesign Files**

Please name your files using a clear system, such as the following:

COUNTRY NAME ABBREVIATION\_BOOK TITLE\_language(s)

For example:

SN WILD ANIMALS fra

If the book is in more than one language:

SN\_WILD ANIMALS\_fra\_wol

**Country name abbreviations:** please use two letter international country codes. International country codes can be found here: https://www.nationsonline.org/oneworld/country\_code\_list.htm

**Language abbreviations:** please use ISO 639-3 codes to specify the language(s). ISO codes can be found here: https://iso639-3.sil.org/code\_tables/639/data

#### **Illustration Files and Other Assets**

Illustrations should be named as follows:

book title\_illustration #

For example:

wild animals\_1, wild animals\_2, etc.

Other assets, such as logos, author photos, etc., can be named accordingly: company logo, author photo 1, author photo, etc.

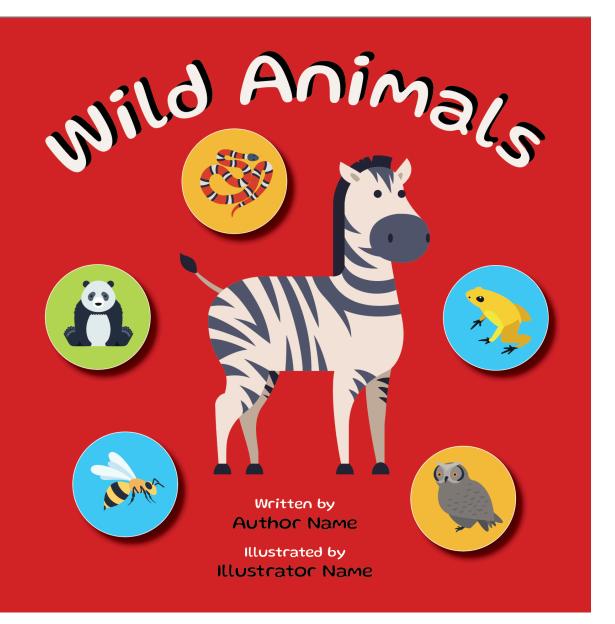

#### **Designing the Book Cover**

A good book cover must be eye-catching and inviting. This can be acheived by using bright colors, enticing illustrations and fun typography to capture the spirit of the content. For young readers, be certain the cover title is large and legible.

Choose the strongest illustration from the book interior to use as your cover, or use the illustration that was created for the cover. You can also add some smaller illustrations to make your cover more interesting, as shown in the sample on the facing page.

The cover should include the **author's name** and the **illustrator's name**. If the text was translated, please include the **translator's name** as well.

**Designer Tip:** Even though the cover is the first part of your book, try designing it after the interior pages are completed. By designing the interior pages first, you will become familiar with the story and the illustrations. You'll have mastered the use of the color palette and shape motifs, and you will have created the mood and spirit of the book. With the interior pages completed, the cover will be fun and easy to design.

### **Choosing a Cover Font**

Choose a font that harmonizes with your text font and best reflects the spirit of the text and illustrations. Get creative by using drop shadows, outlines, multiple colors, etc. Try putting your title on a curve, or changing the sizes of words and letters. The title treatment is a great way to create excitement.

The following fonts are recommended to use for your covers. All fonts are free and can be downloaded from https://fonts.google.com

## Lilita AaBbCcDdEeFfGgHhIiJjKkLl

Rampart One AaBbCcDdEeFfGgHhliJjKk

## Gluten AaBbCcDdEeFfGgHhliJjKk

Pompiere AaBbCcDdEeFfGgHhIiJjKkLlMm

Vast Shadow AaBbCcDdEeFfGgHh

# LUCKIEST GUY ABCDEEFGHIJKLMMNNOPQR

## Mogra AaBbCcDdEeFfGgHhliJjK

Mountains of Christmas AaBbCcDdEeFfGgHhIiJjKkLlM

Itim AaBbCcDdEeFfGgHhIiJjKk

Titan One AaBbCcDdEeFfGgHhliJjKk

## **Book Cover Title Design Samples for Inspiration**

The following samples illustrate some simple type manipulations to make your title design fun and interesting.

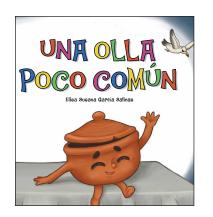

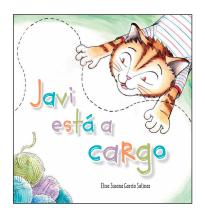

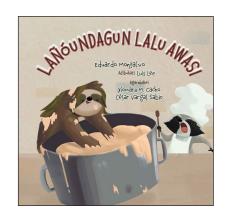

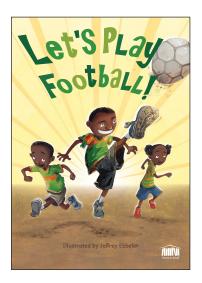

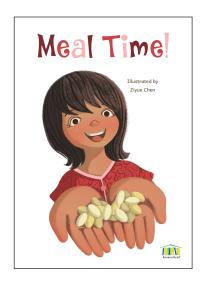

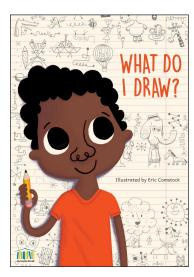

Book samples © Room to Read, 2021

## **Book Cover Samples for Inspiration**

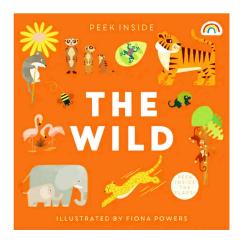

The Wild. © Really Decent Books Limited, 2020

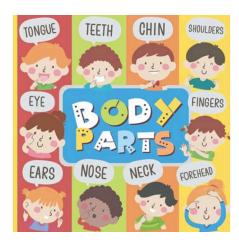

My Amazing Body Parts © Misio Publishing, 2022

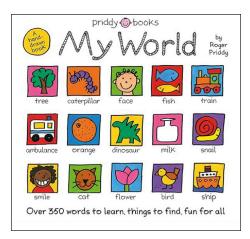

My World © St. Martin's Press, 2018

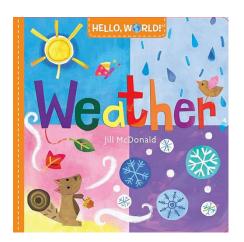

Hello, World! Weather © Doubleday Books, 2016

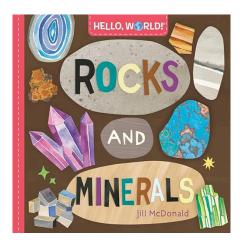

Hello, World! Rocks and Minerals © Doubleday Books, 2016

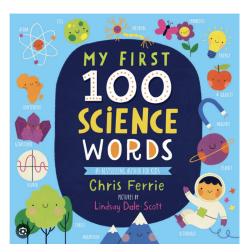

My First 100 Science Words © Sourcebooks Explore, 2020

### **Book Cover Samples for Inspiration**

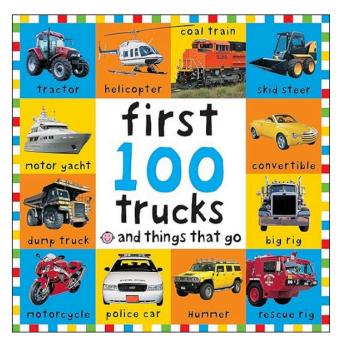

First 100 Trucks and Things That Go @ Priddy Books US, 2011

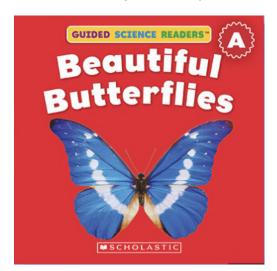

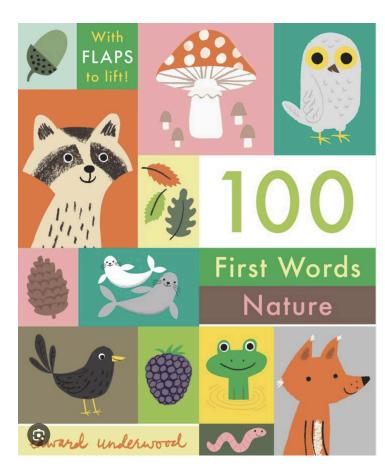

100 First Words Nature © Candlewick Press, 2023

### **Creating the Title Page**

The title page is the first page of the book—a bridge between the cover and the story—setting the stage for the excitement to follow. The title page should be similar to the cover, but the title, illustrations, author, illustrator and translator names are smaller.

Below is an example of a title page.

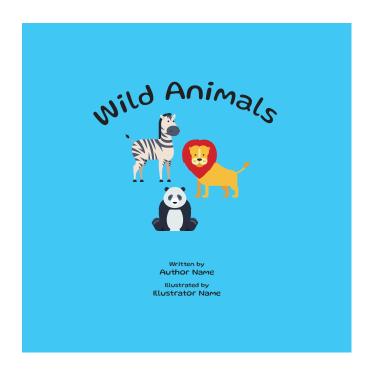

### **Copyright Information on the Inside Front Cover**

Use the "Inside Front Cover" parent page for copyright information. The text for your inside front cover will be delivered by the publisher.

The inside front cover may include a logo, address, and website link of the copyright owner. Publishers may also include logos of funders, a mission statement, or a dedication, as well as the names of the editor, designer, printer, or others involved in the creation of the book. Below is an example of a title page.

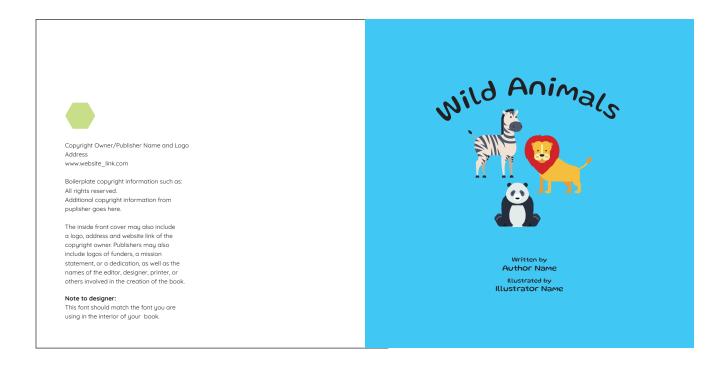

### **Using the Parent Page Templates to Design Your Book**

Review the **parent pages**, and explore the page styles and spread combinations you can create. Following are some examples of how the templates can be used. The following examples use the "First Book Templates\_Starbursts" template. The parent page name is listed below the sample spreads.

**Note:** The margin on all pages is set at 9.5mm, and is indicated on the template. Typography should never extend beyond the margin.

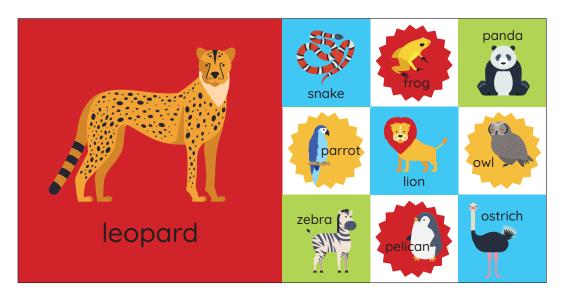

Left page: No Starburst 1

Right page: Starburst\_9. Note: When using this template, **please use only four shapes per page**, as shown above, to avoid visual clutter.

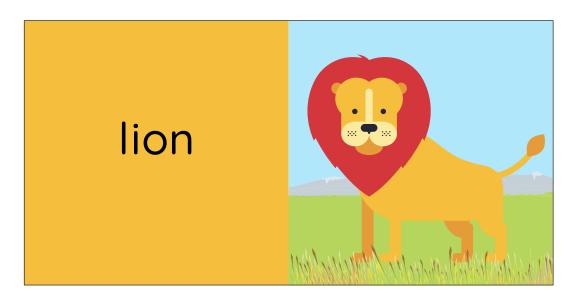

Left page: No Starburst\_1 Right page: No Starburst\_1

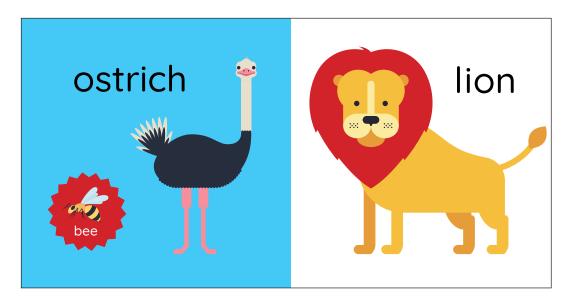

Left page: No Starburst\_1, plus a starburst shape for spot illustration.

Right page: No Starburst\_1

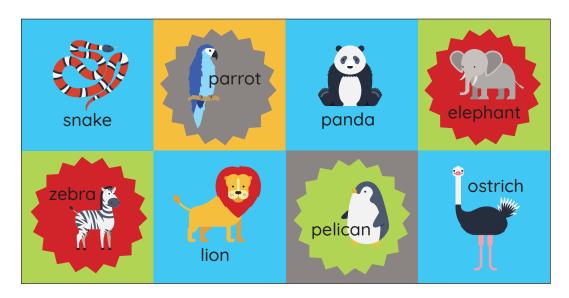

Left page: Starburst\_4.1 Right page: Starburst\_4.2

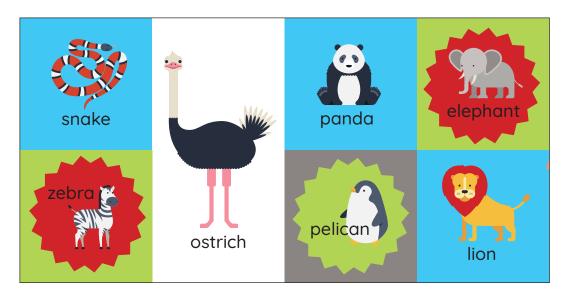

Left page: Starburst\_4.1 Right page: Starburst\_4.2

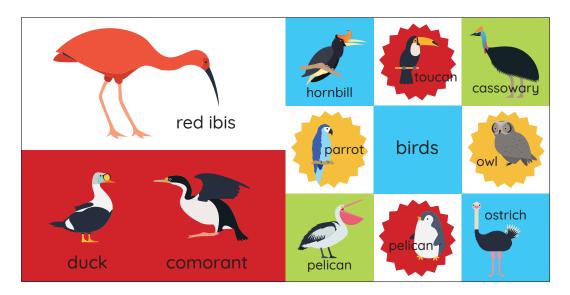

Left page: No Starbursts\_2 Horizontal

Right page: Starbursts\_9.2

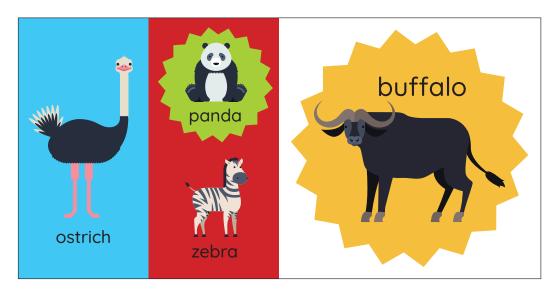

Left page: No Starbursts\_2 Vertical, plus a starburst shape for spot illustration.

Right page: Starbursts\_1.1

#### **Choosing a Font Family**

The recommended font families for the First Book Templates are **Andika**, **Quicksand** and **Balsamiq**. Choose one font family only per book, to create a harmonious design. These fonts can be downloaded from <a href="https://fonts.google.com">https://fonts.google.com</a>

ABCDEFGHIJKLMNOPQRSTUVWXYZ abcdefghijklmnopqrstuvwxyz ABCDEFGHIJKLMNOPQRSTUVWXYZ abcdefghijklmnopqrstuvwxyz You're braver than you believe, stronger than you seem, and smarter than you think.

Andika Regular, Regular Italic, and Bold, Bold Italic

ABCDEFGHIJKLMNOPQRSTUVWXYZ abcdefghijklmnopqrstuvwxyz ABCDEFGHIJKLMNOPQRSTUVWXYZ abcdefghijklmnopqrstuvwxyz ABCDEFGHIJKLMNOPQRSTUVWXYZ abcdefghijklmnopqrstuvwxyz You're braver than you believe, stronger than you seem,

Quicksand Regular, Semi Bold and Bold

and smarter than you think.

ABCDEFGHIJKLMNOPQRSTUVWXYZ abcdefghijklmnopqrstuvwxyz ABCDEFGHIJKLMNOPQRSTUVWXYZ abcdefghijklmnopqrstuvwxyz You're braver than you believe, stronger than you seem, and smarter than you think.

Balsamiq Sans Regular, Regular Italic and Sans Bold, Bold Italic

#### **Font Sizes and Color**

The font sizes shown in the pages below are recommended font sizes for each of the parent template types.

Use only **black type**, on the interior pages. Colored type may be used on the covers.

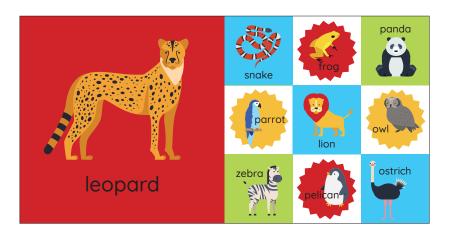

1 image per page grid: font size 60 points

6 image per page grid: font size 30 points

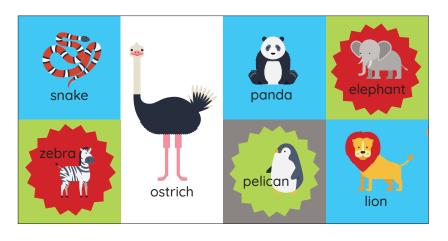

4 images per page grid: font size 40 points

2 images per page grid: 40 points

## **Interior Pages Layout Samples for Inspiration**

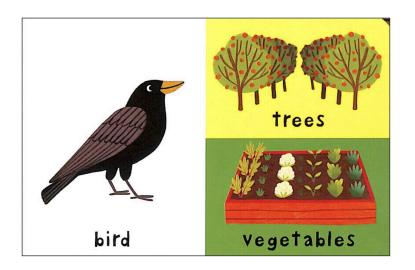

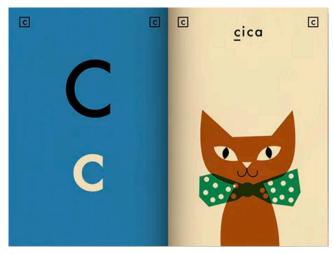

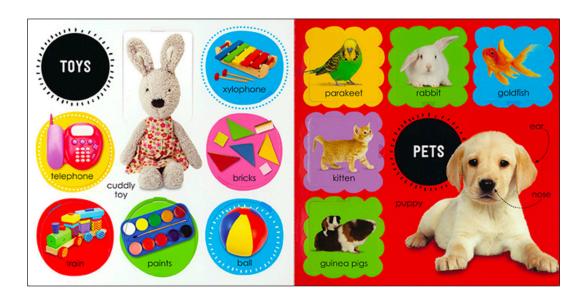

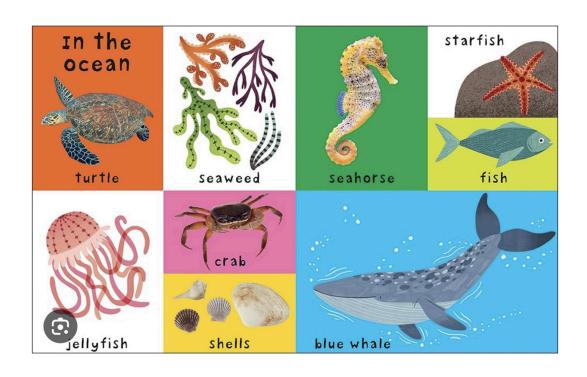

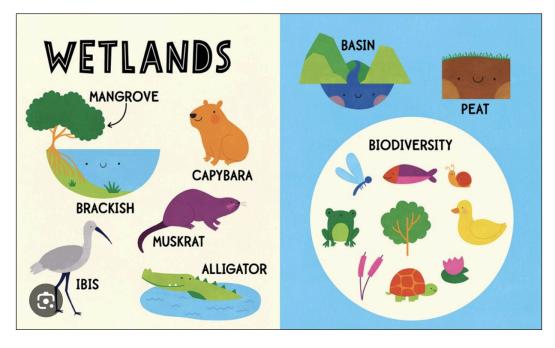

## **Using Layers for Page Numbers**

You may or may not choose to use page numbers on the pages of your book. If you would like to use page numbers, turn on the layer that matches your Font Family.

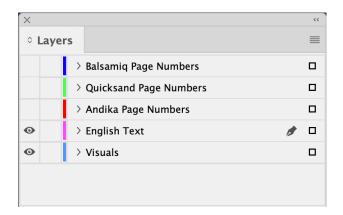

If you do not want to use page numbers, deselect all of the Page Numbers layers.

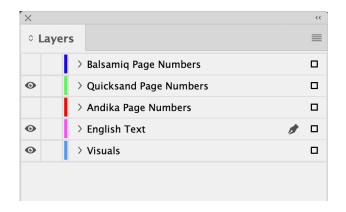

If you do want to use page numbers, select the Page Number layer that matches your font. In the example above, the designer is using Quicksand, and has elected to use page numbers.

### **Using Layers for Text and Multiple Languages**

The text in your book should be on a separate layer—not on the same layer as the illustrations. This allows you to add additional language versions of your book on additional layers, in one InDesign document.

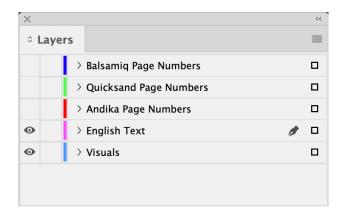

If your book will be published in only one language, you will need only one text layer, as shown above. Your text layers should be named with the language you are using.

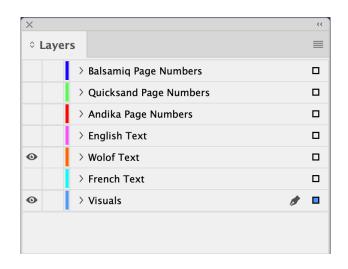

If your book will be published in several languages, create a layer for each language, and name them accordingly. You can hide the languages you don't want to see by deselecting the "eye" icon for that layer. In the example above, the designer has turned off the French Text layer, and is working on the Wolof Text layer.

## **Creating a Color Palette**

A good color palette is key to the spirit and appeal of your book. To create a harmoniuos design, limit your color scheme to a maximum of six colors.

To create your color palette, choose your colors based on your illustrations. In the example below, the first four colors can be found in the illustrations. These will be the primary colors of your palette.

The second two colors may not be found in the illustrations at all, or used only minimally. They compliment the colors in the illustration, but also provide contrast. These will be the secondary colors of your palette.

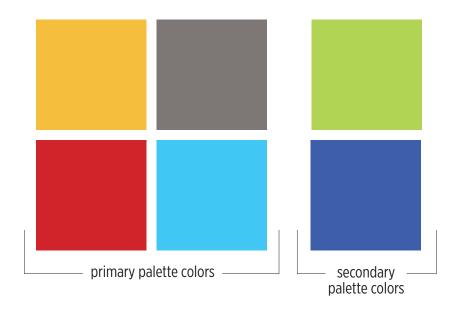

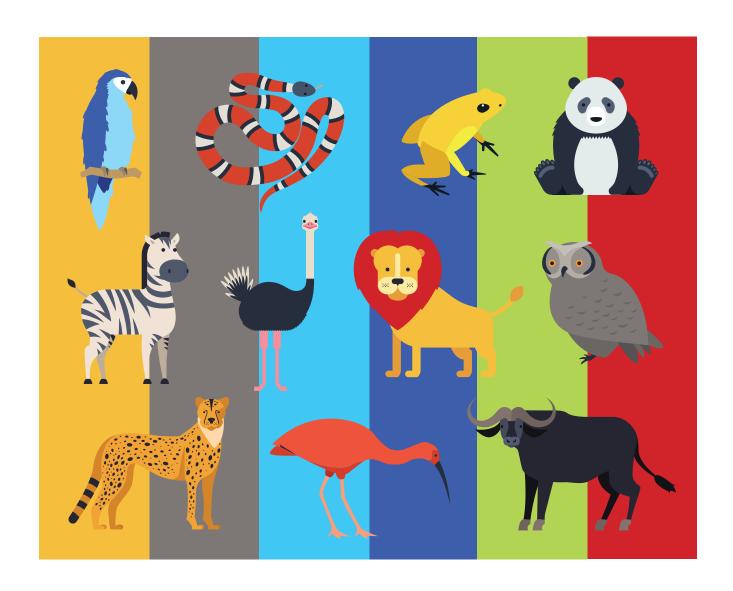

**Designer Tip:** Experiment with the color palette to see if the colors look pleasing together. Will they work well as background colors and shapes for the illustrations?

### **Inside Back Cover with Author and Illustrator Biography**

Use the "Inside Back Cover" parent page template for the author and illustrator photos and biographies. The specific text will be delivered by the publisher.

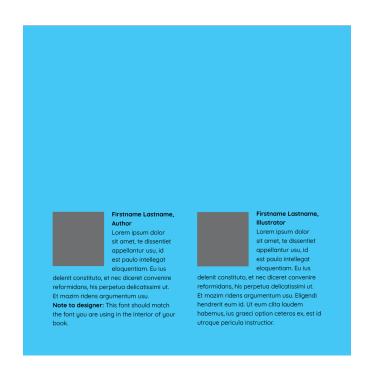

## **Back Cover Book Synopsis**

The back cover is an ideal spot for an illustration or collage and a short synopsis of the book, as shown in the example below.

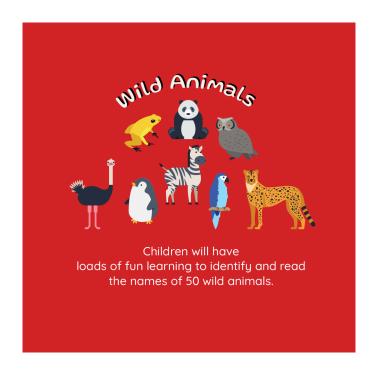

#### **Copyright & Licensing Information**

© 2024 International Bank for Reconstruction and Development / The World Bank 1818 H Street NW, Washington, DC 20433

Telephone: 202-473-1000; internet: www.worldbank.org

Some rights reserved. This work is a product of the staff of The World Bank with external contributions. The findings, interpretations, and conclusions expressed in this work do not necessarily reflect the views of The World Bank, its Board of Executive Directors, or the governments they represent. The World Bank does not guarantee the accuracy, completeness, or currency of the data included in this work and does not assume responsibility for any errors, omissions, or discrepancies in the information, or liability with respect to the use of or failure to use the information, methods, processes, or conclusions set forth. The boundaries, colors, denominations, and other information shown on any map in this work do not imply any judgment on the part of The World Bank concerning the legal status of any territory or the endorsement or acceptance of such boundaries.

Nothing herein shall constitute or be construed or considered to be a limitation upon or waiver of the privileges and immunities of The World Bank, all of which are specifically reserved.

#### **Rights and Permissions**

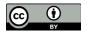

This work is available under the Creative Commons Attribution 4.0 International license (CC BY 4.0) https://creativecommons.org/licenses/by/4.0/. Under the Creative Commons Attribution license, you are free to copy, distribute, transmit, and adapt this work, including for commercial purposes, under the following conditions: **Attribution**: Please cite the work as follows: World Bank. 2023. 100 First Children's Books: Recommendations for a first collection of children's literature. Washington, DC: World Bank. License: Creative Commons Attribution 4.0 International

**Translations:** If you create a translation of this work, please add the following disclaimer along with the attribution: *This translation was not created by The World Bank and should not be considered an official World Bank translation. The World Bank shall not be liable for any content or error in this translation.* 

Adaptations: If you create an adaptation of this work, please add the following disclaimer along with the attribution: This is an adaptation of an original work by The World Bank. Views and opinions expressed in the adaptation are the sole responsibility of the author or authors of the adaptation and are not endorsed by The World Bank.

**Third-party content:** The World Bank does not necessarily own each component of the content contained within the work. The World Bank therefore does not warrant that the use of any third-party-owned individual component or part contained in the work will not infringe on the rights of those third parties. The risk of claims resulting from such infringement rests solely with you. If you wish to reuse a component of the work, it is your responsibility to determine whether permission is needed for that reuse and to obtain permission from the copyright owner. Examples of components can include, but are not limited to, tables, figures, or images.

All queries on rights and licenses should be addressed to World Bank Publications, The World Bank Group, 1818 H Street NW, Washington, DC 20433, USA; e-mail: pubrights@worldbank.org.

#### Acknowledgments

These templates and users' guides were prepared as part of the World Bank's Read@Home initiative led by Marcela Gutierrez and Amanda Devercelli.

They were written by Alisha Niehaus Berger and Melanie Doherty, with insightful comments from Penelope Bender. They were designed by Melanie Doherty Design, San Francisco.

#### The 100 First Children's Books Templates

The 100 First Children's Books guideline offers recommendations for "first collection" of children's literature. It is intended for Read@Home and other early reading programs involved in the development and/or selection of books to support children's pre-reading and early reading skills.

To support the development of the books suggested in the guideline, Read@Home has also created a series of InDesign templates for designers. Each template contains two parts:

- An InDesign Master Template in the proper trim size, with pre-created parent pages for ease of use.
- A PDF Users' Guide to aid designers working with the templates.

The following templates are available:

#### First Book Template

• These are square books. The square size mimics the format of most board books for this age group.

#### Picturebook Template

- This template is fairly large, in order to give space for interesting images and engaging design.
- This template can be used for fiction or nonfiction.
- It is available in both portrait and landscape trims.

#### Leveled Reader - Fiction Template

- This template is available only in portrait trim, and at a smaller size than a picturebook.
- The size is standard for leveled readers in the children's book industry.

#### Leveled Reader - Nonfiction Template

This template includes nonfiction features such as a table of contents, captions, sidebars, and bibliographies.

#### **Comic Template**

- This template includes panel layouts for sequential storytelling.
- Its user guide also includes more detailed information about developing comic books, as their process is more complex than standard narrative books.

#### **Important Notes**

All links connect to the <u>Early Literacy Resource Network</u>. You can also search "100 First Children's Books" on the site to find a webpage containing all the relevant resources.

The trim sizes for these templates were selected by Blue Tree Group.

- They are based on cost-effectiveness for offset print runs of 10k+, on coated paper for the brightest color reproduction.
- Print runs between 2500 and 10k are generally printed in a sheet machine with no cut-off feed, thus trim size also plays a minor role in cost.
- Print runs under 2500 are generally most affordable when printed digitally on-demand, thus trim size is a less critical cost factor.

Suggestions about procurement, cover and paper weight, and other helpful topics are available at Early Literacy Resource Network.